# **NucleosProfileBundle Documentation**

*Release latest*

**Feb 07, 2020**

### **Contents**

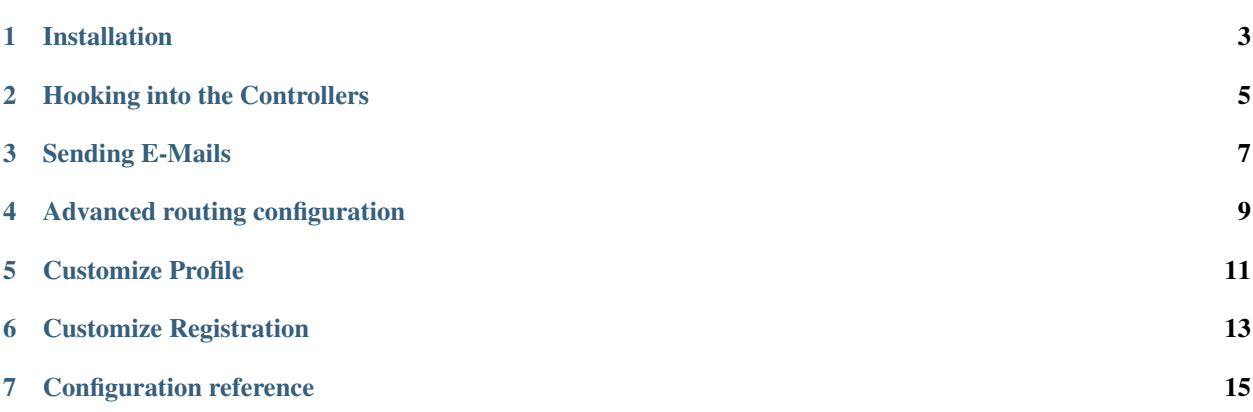

This is an extension for the basic user profile brought with the [NucleosUserBundle.](https://github.com/nucleos/NucleosUserBundle/)

The NucleosProfileBundle builds on top of this to make it quick and easy to open up a registration form and let the user to change the profile.

The following documents are available:

### Installation

#### <span id="page-6-0"></span>**1.1 Prerequisites**

You need to configure the NucleosUserBundle first, check [NucleosUserBundle documentation.](https://nucleosuserbundle.readthedocs.io)

#### **1.1.1 Translations**

If you wish to use default texts provided in this bundle, you have to make sure you have translator enabled in your config.

```
# config/packages/framework.yaml
framework:
    translator: ~
```
For more information about translations, check [Symfony documentation.](https://symfony.com/doc/current/book/translation.html)

#### **1.2 Installation**

- 1. Download NucleosProfileBundle using composer
- 2. Enable the Bundle
- 3. Configure the NucleosProfileBundle
- 4. Configure your application's security.yaml
- 5. Import NucleosProfileBundle routing

#### **1.2.1 Step 1: Download NucleosProfileBundle using composer**

Require the bundle with composer:

```
$ composer require nucleos/profile-bundle
```
#### **1.2.2 Step 2: Enable the bundle**

Enable the bundle in the kernel:

```
// config/bundles.php
return [
    // ...
   Nucleos\UserBundle\NucleosProfileBundle::class => ['all' => true],
    // ...
]
```
#### **1.2.3 Step 3: Configure the NucleosProfileBundle**

Add the following configuration to your config/packages/nucleos\_profile.yaml.

```
# config/packages/nucleos_profile.yaml
nucleos_profile:
   registration:
       confirmation:
            from_email: "%mailer_user%"
```
#### **1.2.4 Step 4: Configure your application's security.yaml**

In addition to the NucleosUserBundle configuration, you have to define some new access rules.

Below is a minimal example of the configuration necessary to use the NucleosUserBundle in your application:

```
# config/packages/security.yaml
security:
   // ...
    access_control:
        - { path: ^/profile, role: IS_AUTHENTICATED_REMEMBERED }
```
#### **1.2.5 Step 5: Import NucleosProfileBundle routing files**

Now that you have activated and configured the bundle, all that is left to do is import the NucleosProfileBundle routing files.

By importing the routing files you will have ready made pages for things such as logging in, creating users, etc.

```
# config/routes/nucleos_profile.yaml
nucleos_profile:
    resource: "@NucleosProfileBundle/Resources/config/routing/all.xml"
```
#### Hooking into the Controllers

<span id="page-8-0"></span>The controllers packaged with the NucleosProfileBundle provide a lot of functionality that is sufficient for general use cases. But, you might find that you need to extend that functionality and add some logic that suits the specific needs of your application.

For this purpose, the controllers are dispatching events in many places in their logic. All events can be found in the constants of the Nucleos\ProfileBundle\NucleosProfileEvents class.

All controllers follow the same convention: they dispatch a SUCCESS event when the form is valid before saving the user, and a COMPLETED event when it is done. Thus, all SUCCESS events allow you to set a response if you don't want the default redirection. And all COMPLETED events give you access to the response before it is returned.

Controllers with a form also dispatch an INITIALIZE event after the entity is fetched, but before the form is created.

For instance, this listener will change the redirection after the password resetting to go to the homepage.

```
// src/App/EventListener/ProfileEditingListener.php
namespace App\EventListener;
use Nucleos\ProfileBundle\Event\FormEvent;
use Nucleos\ProfileBundle\NucleosProfileEvents;
use Symfony\Component\EventDispatcher\EventSubscriberInterface;
use Symfony\Component\HttpFoundation\RedirectResponse;
use Symfony\Component\Routing\Generator\UrlGeneratorInterface;
/**
* Listener responsible to change the redirection at the end of the profile editing
*/
class ProfileEditingListener implements EventSubscriberInterface
{
   private $router;
   public function __construct(UrlGeneratorInterface $router)
    {
        $this->router = $router;
    }
```
(continues on next page)

(continued from previous page)

```
public static function getSubscribedEvents(): array
{
    return [
       NucleosProfileEvents::PROFILE_EDIT_SUCCESS => 'onProfileEditingSuccess',
    ];
}
public function onProfileEditingSuccess(FormEvent $event): void
{
    $url = $this->router->generate('homepage');
    $event->setResponse(new RedirectResponse($url));
}
```
You can then register this listener:

}

```
# config/services.yaml
services:
   app.password_resetting:
       class: App\EventListener\ProfileEditingListener
       arguments: ['@router']
       tags:
            - { name: kernel.event_subscriber }
```
#### Sending E-Mails

<span id="page-10-0"></span>The NucleosProfileBundle has built-in support for sending emails in two different instances.

#### **3.1 Registration Confirmation**

The first is when a new user registers and the bundle is configured to require email confirmation before the user registration is complete. The email that is sent to the new user contains a link that, when visited, will verify the registration and enable the user account.

Requiring email confirmation for a new account is turned off by default. To enable it, update your configuration as follows:

```
# config/packages/nucleos_profile.yaml
nucleos_profile:
    registration:
        confirmation:
            enabled: true
```
#### **3.2 Default Mailer Implementations**

The bundle comes with three mailer implementations. They are listed below by service id:

- nucleos\_profile.mailer.default is the default implementation, and uses symfony mailer to send emails.
- nucleos\_profile.mailer.noop is a mailer implementation which performs no operation, so no emails are sent.

#### **3.3 Configuring the Sender Email Address**

The NucleosProfileBundle default mailer allows you to configure the sender email address of the emails sent out by the bundle.

To configure the sender email address for registration emails sent out by the bundle, update your nucleos\_profile config as follows:

```
# config/packages/nucleos_profile.yaml
nucleos_profile:
    # ...
   registration:
        confirmation:
            from_email: resetting@example.com
```
#### **3.4 Using A Custom Mailer**

The default mailer service used by NucleosProfileBundle relies on the symfony mailer library to send mail. If you would like to use a different library to send emails or change the content of the email you may do so by defining your own service.

First you must create a new class which implements Nucleos\UserBundle\Mailer\MailerInterface which is listed below:

```
namespace Nucleos\UserBundle\Mailer;
use Nucleos\UserBundle\Model\UserInterface;
interface MailerInterface
{
    /**
     * Send an email to a user to confirm the password reset
     *
     * @param UserInterface $user
     */
    function sendConfirmationEmailMessage(UserInterface $user): void;
}
```
After you have implemented your custom mailer class and defined it as a service, you must update your bundle configuration so that NucleosProfileBundle will use it. Set the mailer configuration parameter under the service section. An example is listed below.

```
# config/packages/nucleos_profile.yaml
nucleos_profile:
    # ...
    service:
        mailer: app.custom_nucleos_profile_mailer
```
### Advanced routing configuration

<span id="page-12-0"></span>By default, the routing file @NucleosProfileBundle/Resources/config/routing/all.xml imports all the routing files and enables all the routes. In the case you want to enable or disable the different available routes, use the single routing configuration files.

```
# config/routes/nucleos_profile.yaml
nucleos_profile_profile:
   resource: "@NucleosProfileBundle/Resources/config/routing/profile.xml"
   prefix: /profile
nucleos_profile_change_registration:
    resource: "@NucleosProfileBundle/Resources/config/routing/registration.xml"
   prefix: /registration
```
#### Customize Profile

<span id="page-14-0"></span>Note: Work in progress!

### **5.1 Add more fields**

- Extend Nucleos\ProfileBundle\Form\Model\Profile
- Add custom form model to configuration
- Use symfony FormExtensions

# CHAPTER<sup>6</sup>

### Customize Registration

<span id="page-16-0"></span>Note: Work in progress!

### **6.1 Add more fields**

- Extend Nucleos\ProfileBundle\Form\Model\Registration
- Add custom form model to configuration
- Use symfony FormExtensions

### Configuration reference

<span id="page-18-0"></span>All available configuration options are listed below with their default values.

```
nucleos_profile:
   use_listener: true
   use_flash_notifications: true
   use_authentication_listener: true
   profile:
      form:
         model: Nucleos\ProfileBundle\Form\Model\Profile
   registration:
      confirmation:
          from_email: ~ # Required
          enabled: false # change to true for required email confirmation
      form:
         model: Nucleos\ProfileBundle\Form\Model\Registration
   service:
      mailer: nucleos_profile.mailer.default
```